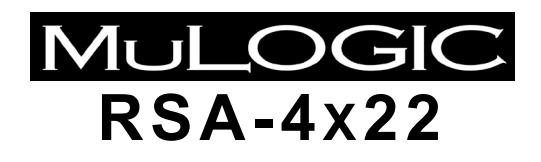

**I NDUSTRIAL R EMOTE A CCESS R OUTER ( SOFTWARE V ERSION 2.1 )**

Hardware and start-up guide Issue 1.2 October 2018

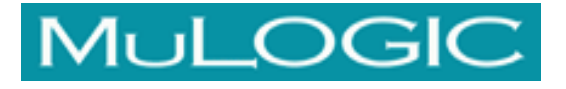

## **RSA-4122, RSA-4222 Industrial Remote Access Router**

### **Compliances**

#### **CE Compliance**

- EMC: Directive 2004/108/EC (EN 55022, EN55024)
- Safety: Directive 2006/95/EC (EN 60950)

The RSA series of routers complies with EMC directive 2004/108/EC and is classified for use in Residential areas. Test standard: EN 55022 Class B

The RSA series also complies with the Immunity standard for ITE equipment EN 55024 with the applicable test levels increased to levels compatible with Industrial standards (ref. EN 61000-6-2).

#### **About this user guide**

Although this user guide was written with greatest possible care, omissions and errors cannot be precluded.

MuLogic BV accepts no liability for any inaccuracies that may be found. However, if you have comments or suggestions about this guide, please don't hesitate to contact us in order to help us to improve our product documentation.

#### **Use of open source software**

The firmware of the RSA series partly contains open source software that was written under GNU General Public Licence (GPL). The source code of this open source software can be made available on request. Contact MuLogic for more information.

Tel: +31 850 160600<br>Fax: +31 850 160601 +31 850 160601 E-mail: doc@mulogic.com Website: www.mulogic.com

© MuLogic BV, 2016-2018

This guide is for information purposes only. All design characteristics, specifications, etc. are subject to change without notice. No part of this publication may be reproduced, transmitted, transcribed, stored in a retrieval system or translated into any human or computer language in any form by any means without the prior permission of MuLogic BV.

Issue No 1.2 (October 2018)

# **Contents**

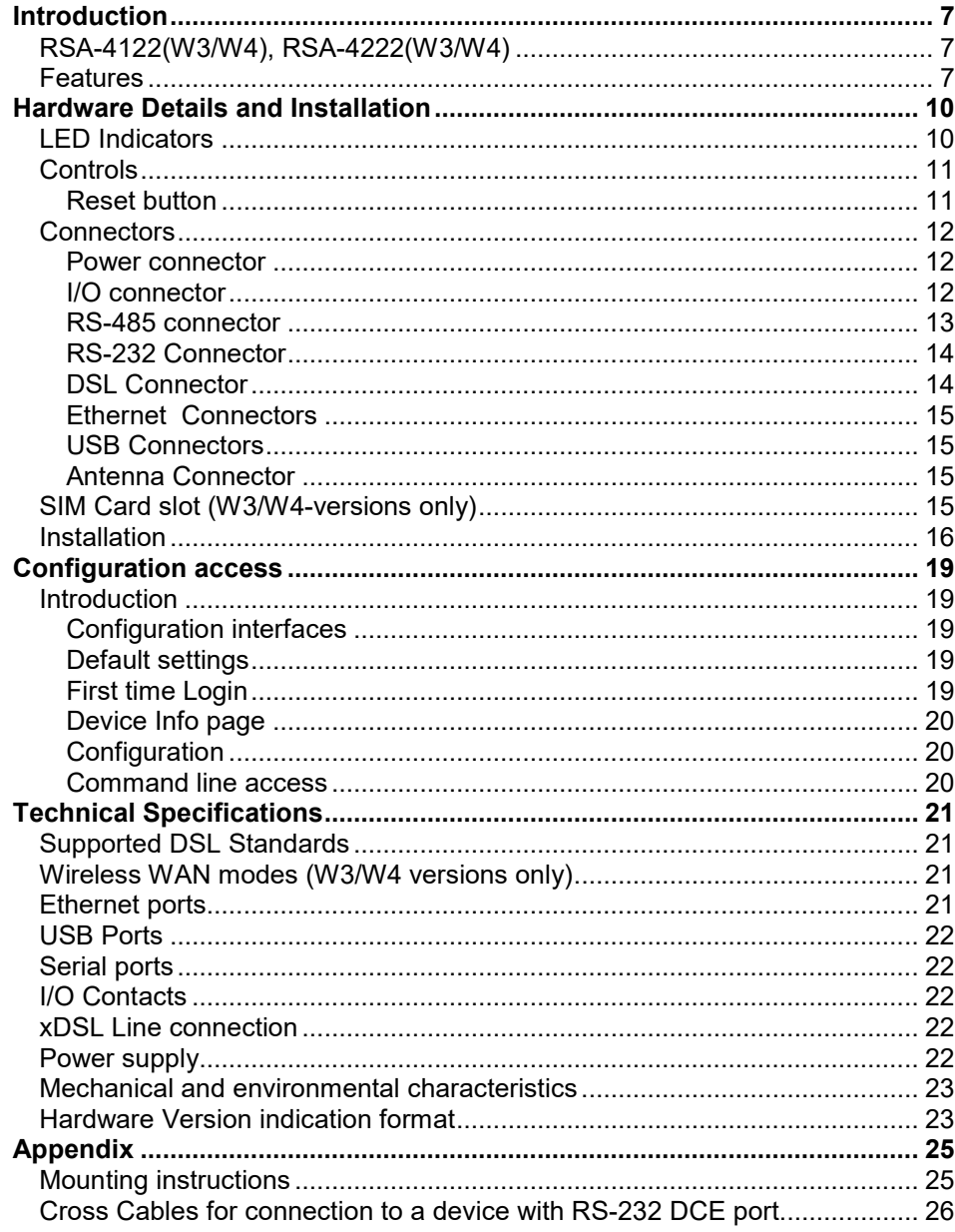

## **1 Introduction**

## <span id="page-6-1"></span><span id="page-6-0"></span>**RSA-4122(W3/W4), RSA-4222(W3/W4)**

#### **Industrial DSL/WWAN routers for Remote Site Access.**

The MuLogic RSA series of routers is designed for access to remote locations such as power substations, traffic management systems and similar remote equipment.

The products are primarily intended for access via ADSL or VDSL2 services while using mobile cellular WWAN networks for back-up, should the DSL service fail.

The "W3" versions are equipped with an internal 2G/3G cellular modem, the "W4" versions have a 2G/3G/4G cellular modem.

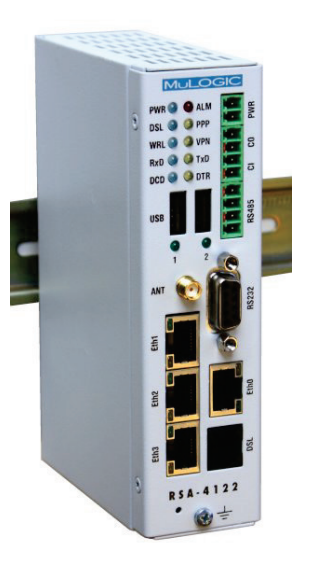

### <span id="page-6-2"></span>**Features**

- Access routers with multiple WAN ports: ADSL, VDSL2, Ethernet and mobile wireless WAN (WWAN). (Note: depending on model).
- DSL port supports ADSL, ADSL2, ADSL2+ and VDSL2\*. \*(RSA-4222 models only).
- One hardware/software version for ADSL Annex A (PSTN overlay) and Annex B (ISDN overlay.
- ADSL rates: up to 25 Mbit/s downstream, up to 3.5 Mbit/s upstream.
- VDSL rates: up to 100mbit/s downstream, up to 50 Mbit/s upstream. (RSA-4222 models only).
- Wireless WAN: W3-versions: 2G/3G, 5-Band UMTS, 4-Band GSM. (Worldwide use). W4 versions: 2G/3G/4G versions: 5-band LTE, 3-band UMTS, Dual band GSM. (USA-bands versions available on request)
- ADSL ATM Encapsulation protocols: PPPoA, PPPoE, IPoA, IPoE and Layer-2 bridging.
- VDSL PTM protocols: PPPoE with or without VLAN ID and Layer 2 bridging. (RSA-4222 versions only).
- Automatic Network Failover operation between DSL, Ethernet-WAN and Wireless WAN ports.
- Ethernet ports support 10/100baseT, Auto-MDI/MDIX. All Ethernet port can be used as LAN or WAN port.
- IEEE 802.1Q VLAN support for VDSL2/PTM, LAN and WAN Ethernet interfaces.
- LAN side Ethernet switch can be configured as Hub for monitoring purposes.
- Two Serial Port Gateways for remote serial data (TCP/IP or UDP/IP).
- Two serial ports (one RS-232, one RS-485) for data rates from 300 to 115200 bit/s.
- Support for SCADA protocols like Modbus RTU/ASCII, Modbus/TCP, DNP3, DNP3/IP, IEC60870-5-101and IEC60870-5-104.
- Two USB 2.0 ports for connecting external USB WWAN modems, memory devices, serial ports and other peripherals.
- IPsec and OpenVPN tunnels for secure access and data transport.
- OpenVPN bridged (layer 2) and routed (Layer-3) modes.
- GRE tunnels for linking multicast protocols like RIPv2 and OSPF over IPsec.
- Internal DHCP server, DNS gateway and Dynamic DNS client.
- Static routing and dynamic routing (BGP, OSPF, RIPv1 and RIPv2)
- NAT features: Dynamic NAT (IP masquerading) and NAPT (Port forwarding)
- Stateful firewall for Access Control, Forwarding control, NAT routing and port forwarding.
- Device Management: HTTP/HTTPS, Telnet/SSH, SNMP and serial command port.
- Alerts for system events by means of Email, SNMP traps, SMS, Dry contact and LED
- Independent watchdog/reset controller for monitoring vital system functions to guarantee automatic failure recovery.
- Dry contact sensor (input) and dry contact for status/alarm indication and remote control.
- Isolated supply voltage input for industrial applications (suitable for low Voltage AC and DC).
- Extended operating temperature range: -40°C to +70°C.
- Rugged metal housing for DIN-rail or panel mounting..

**PWR** 

8

J

**RS48** 

**RS232** 

Eth<sub>o</sub>

**DSL** 

## <span id="page-9-0"></span>**2 Hardware Details and Installation**

## <span id="page-9-1"></span>**LED Indicators**

The LED indicators display the status of the various ports and functions of the unit. In case a communication problem occurs, these LEDs can help you determine the cause of the problem.

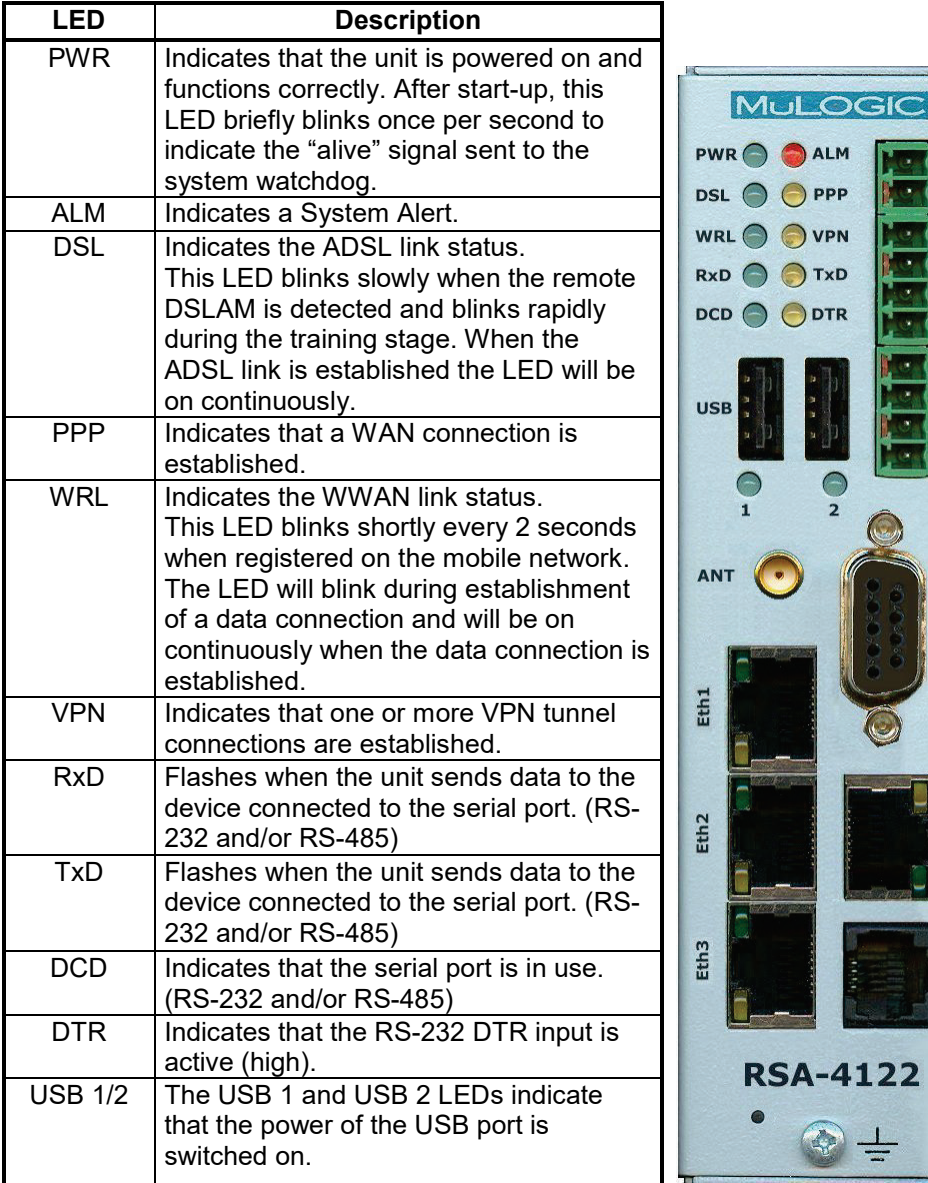

### <span id="page-10-1"></span><span id="page-10-0"></span>**Controls**

#### **Reset button**

The reset button is positioned behind the tiny hole near the ground terminal screw on the front panel. It can be used to restart the unit, enable the serial console port and to restore the factory default settings.

#### **Restart**

The unit is restarted by pressing the reset button for 1 second.

#### **Serial RS-232 port console mode**

The serial RS-232 port is normally used for the internal serial port gateway. However, for configuration without IP network access or for maintenance purposes, the serial port gateway can be disabled and command line access is enabled via the serial port.

To enable the serial port console mode, press and hold the reset button while connecting the power. Then release the reset button. After the system is started up, the DCD LED will go on to indicate that the port is in console mode. The RS-232 port will remain in this state until the power is disconnected.

The RS-232 port is of the type DCE and can be connected to a serial port of a PC by means of a straight male to female cable or a USB to RS-232 serial converter. The data rate and format is 115200, 8, N.

#### **Factory default settings**

To reset the unit to its original factory default settings, power on the unit and wait at least 60 seconds. Then press and hold the reset button for more than 5 seconds until the PWR, DSL, PPP and VPN LEDs start blinking. Then release the reset button. The unit will restart within 15 seconds.

After a restart with restored factory settings, the following settings will apply:

- LAN IP address: **192.168.1.1**
- user name: **admin**
- password: **rsa-admin**

#### **Custom default settings**

When custom default settings are present (custom defaults settings are made by the user, not the factory ), the procedure as described above will force a reset to the custom default settings. To force factory default settings when a custom defaults file is present, wait at least 60 seconds after power on and then press and hold the reset button for more than 30 seconds. The unit will restart within 15 seconds.

## <span id="page-11-0"></span>**Connectors**

<span id="page-11-1"></span>**Power connector**

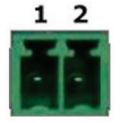

The operating power of the RSA series is supplied at pins 1 and 2 of the PWR screw terminal connector. The voltage range depends on the model and is indicated by the "Vr suffix":

- **Vr1**: 11-36 Vdc, 11-28 Vac
- **Vr2**: 18-60 Vdc, 18-28 Vac
- **Vr3**: 18-72 Vdc, (no ac)

*Note: The power input of the unit is not polarised. You can connect DC power (+/- or -/+) in either way.*

<span id="page-11-2"></span>**I/O connector**

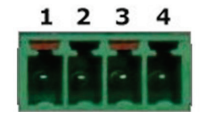

#### **Input**

Pins 1 and 2 (marked CI) of the I/O connector are connected to a dry contact sensor.

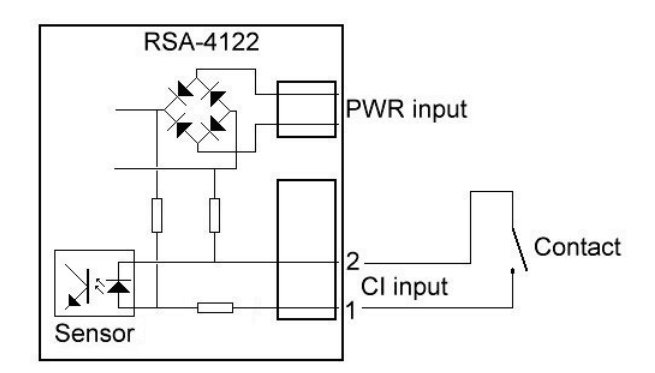

Status changes of this input can be monitored via one of the management services or reported via one of the system alerts: Email, SNMP-trap, SMS, or read by means of an SNMP-Get.

- Maximum closed contact current (depending on PWR voltage): 6 mA.
- Maximum loop resistance (contact plus cable): 100Ω.

*Note: Only use this input for "dry contacts" like the contact of a switch or relay. Caution: Do not connect to any power source, including the unit's power source, nor apply any voltage to the input pins. The contact inputs are galvanically connected with the unit's power input.*

#### **Output**

Pins 3 and 4 (marked CO) of the I/O connector are connected to an internal relay contact (electronic solid state relay). The relay contacts are galvanically isolated from the device and power input.

The contact state (open/closed) can be controlled by means of an SNMP set, http request or selected as system alert output.

- Maximum load voltage: 100V
- Maximum load current: 150mA
- Maximum On-resistance: 8Ω.
- Isolation Voltage: 1500 Vrms.

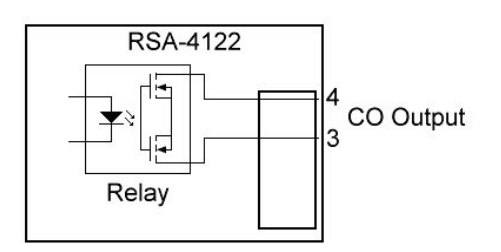

<span id="page-12-0"></span>**RS-485 connector**

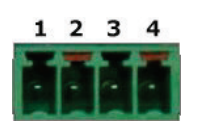

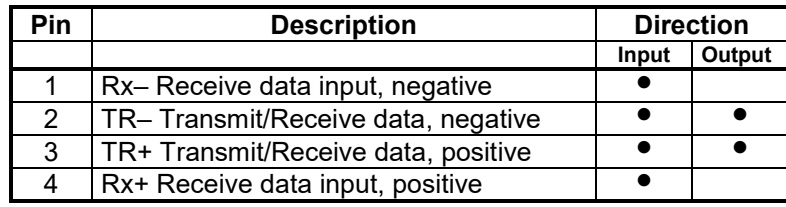

- A 2-wire RS-485 connection is made to pins 2 and 3.
- Pins 1 and 4 are RS-485/RS-422 "Rx" inputs used in 4-wire RS-485/RS-422 mode. (Note 2).
- Pins 2 and 3 are used for 2-wire RS-485 or as "Tx" outputs in 4-wire RS-485/R422 mode. (Note 2).

*Note 1: The RS-485 output/inputs are not terminated. In general no termination resistors are needed. Note 2: The receive data input connector pins 1 and 4 are biased with 10kΩ.* 

*When not used (2-wire RS-485 mode) these pins can remain unconnected.* 

#### <span id="page-13-0"></span>**RS-232 Connector**

The RS-232 connector is of the type **DCE** (as used on a modem)**.** It can connect directly to a DTE type of serial port (as used on a PC) using a straight cable. For connection to another DCE port, a "cross cable" is needed. See page 26 for details.

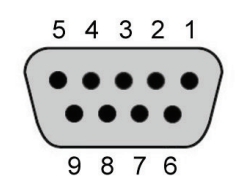

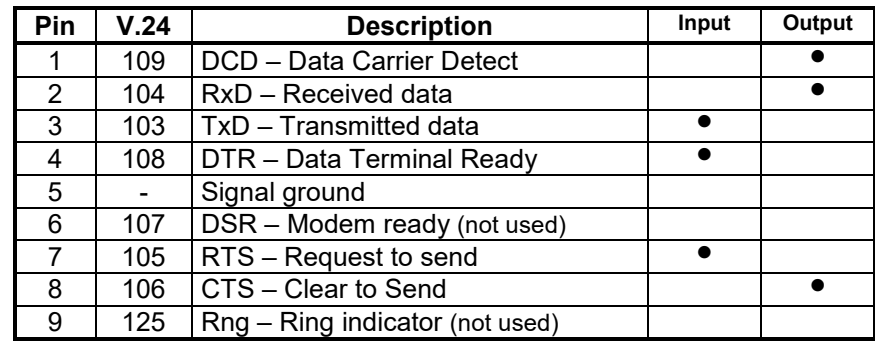

#### *Notes:*

*The DCD output will become active when the port is in use by either the serial gateway (during IP connection) or when the port is in CLI Mode.*

*The CTS output is used for flow control of the incoming (transmit) data. The RTS input is used for flow control of the outgoing (receive) data. The DTR input is used for indicating that an active DTE port is connected..*

#### <span id="page-13-1"></span>**DSL Connector**

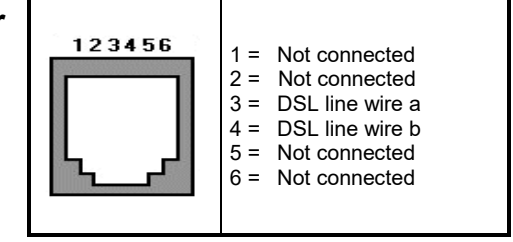

<span id="page-14-1"></span><span id="page-14-0"></span>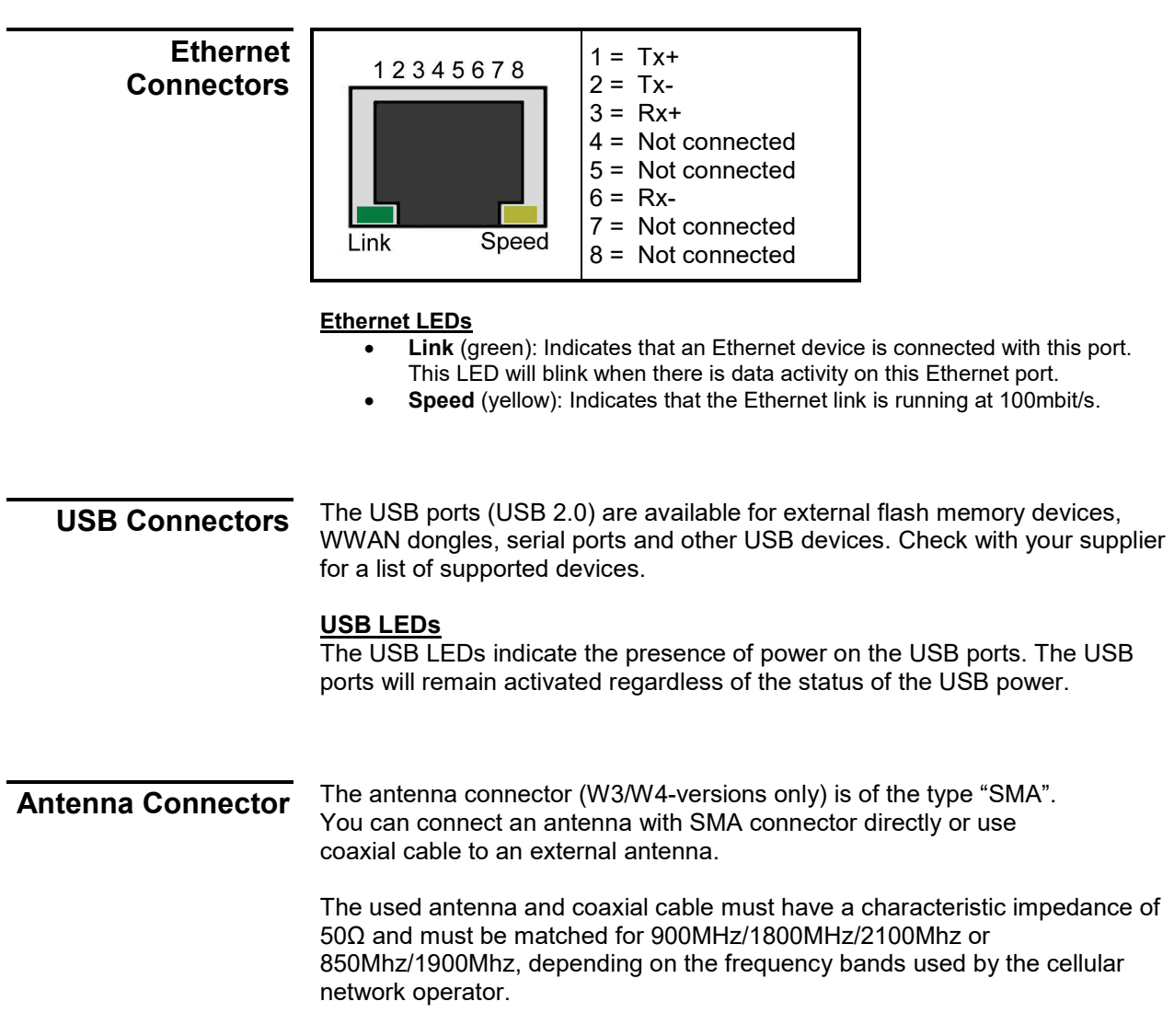

## <span id="page-14-3"></span><span id="page-14-2"></span>**SIM Card slot (W3/W4-versions only)**

The SIM card tray is located at the rear of the unit and can be removed by pressing the eject button adjacent to the card tray.

## <span id="page-15-0"></span>**Installation**

This chapter covers the hardware installation procedure.

#### **Power connection**

Connect the power cable to the screw terminal socket called PWR. The unit can be powered from low voltage DC or AC sources. The voltage range indication (Vr1, Vr2 or Vr3) is printed on the serial number label. Refer to page 22 (Power supply) for specification of the voltage ranges.

*Note: The power input of the RSA-4x22 is not polarised. You can connect DC power in either direction.*

#### **DSL line connection**

If the line is used only for connecting the RSA unit and no telephony service is needed, then the line can be connected directly to the DSL connector.

If, apart from the DSL service, telephone service is required, then a splitter must be added.

```
Note: Use the appropriate splitter for the telephone service: 
- a "POTS (PSTN) splitter" for use with traditional telephone service (Annex A).
- an "ISDN splitter" for use with ISDN service (Annex B). 
For VDSL2 services, make sure that the splitter is suitable for VDSL.
```
- Connect the outside telephone line (coming from the telephone exchange/DSLAM) with the splitter port called "LINE"
- Connect the splitter port called "Phone" with the telephone set or ISDN NT.
- Connect the splitter port called "Modem" or "DSL" with the LINE connector of the modem.

When properly connected to the line, the DSL LED of the modem shall start blinking within 1 minute after power-on. When the DSL connection is established, the DSL LED is On continuously. The actual Internet connection will not be established until the unit is configured with the correct parameters (like VPI/VCI, and ATM Encapsulation Protocol). These parameters are provided by your ISP.

#### **Ethernet cable(s)**

The Ethernet ports support 10/100baseT, HD or FD with Auto-MDI/MDIX feature. The ports will automatically adapt to the operating mode of the connected device and will automatically make a straight or crossed connection. When the unit is powered on and the Ethernet cable is properly connected between the unit's Ethernet port and the Ethernet device, the green (link) LED at the Ethernet connector unit will be on. When data passes over the Ethernet cable, the link will briefly blink off. When connected in 100baseT mode, the yellow LED will be on.

#### **RS-232 connection**

The RS-232 port of the unit is of the type "DCE", which means that it has the pin-out and behaviour of a (DB9) serial port of a modem.

The port can be connected directly to the serial port of a PC using a straight "DB9-male to DB9-female" or "DB9-male to DB25-female" cable. It can also Connect directly to a USB-to-Serial converter cable.

For connecting to the serial port of another DCE device, a "crossed DB9-male to DB9/DB25-male" cable is used. See chapter 5.

#### **RS-485 connection**

The RS-485 port of the unit is factory configured for both 2-wire and 4-wire operation. This means that the RS-485 port can receive data from the RS-485 bus at both pins 1/4 and pins 2/3.

To disable the receive data input on pins 2/3, select "4-wire only" in the RS-485 port setup page. In "4-wire only" mode, pins 2 and 3 of the RS-485 connector are only used for transmitted data (like for an RS-422 interface) but still go into high impedance mode while not transmitting. This allows the 4-wire interface to be used for both point-to-point and multidrop circuits.

#### *Note:*

*The RS-485 inputs are biased with 10kΩ to the internal signal ground and 3,3V.* 

#### **USB connection**

The USB ports can be used to connect devices that support USB 1.0, USB 1.1 or USB 2.0.

It is good practice to connect USB devices before the unit is powered on.

Warning: Disconnecting a USB device while the unit is powered on, may result in an undefined state for both USB device (like memory devices) and the unit itself. It may render some functions of the unit to be defunct or may trigger an automatic restart.

#### **SIM card insertion (W3/W4-versions only)**

The SIM card slot is located at the rear of the unit. The SIM card tray can be removed by pressing the eject button adjacent to the card tray. Place the SIM card in the card tray and reinsert the card tray making sure it is inserted correctly in the card slot.

*Note: Make sure to enter the correct SIM PIN. When a wrong PIN is detected, no further action is taken is taken until the next restart of the unit. After 3 restarts with the wrong PIN, the SIM will be locked and the PUK code must be entered to unlock the SIM card.*

## **3 Configuration access**

<span id="page-18-4"></span><span id="page-18-3"></span><span id="page-18-2"></span><span id="page-18-1"></span><span id="page-18-0"></span>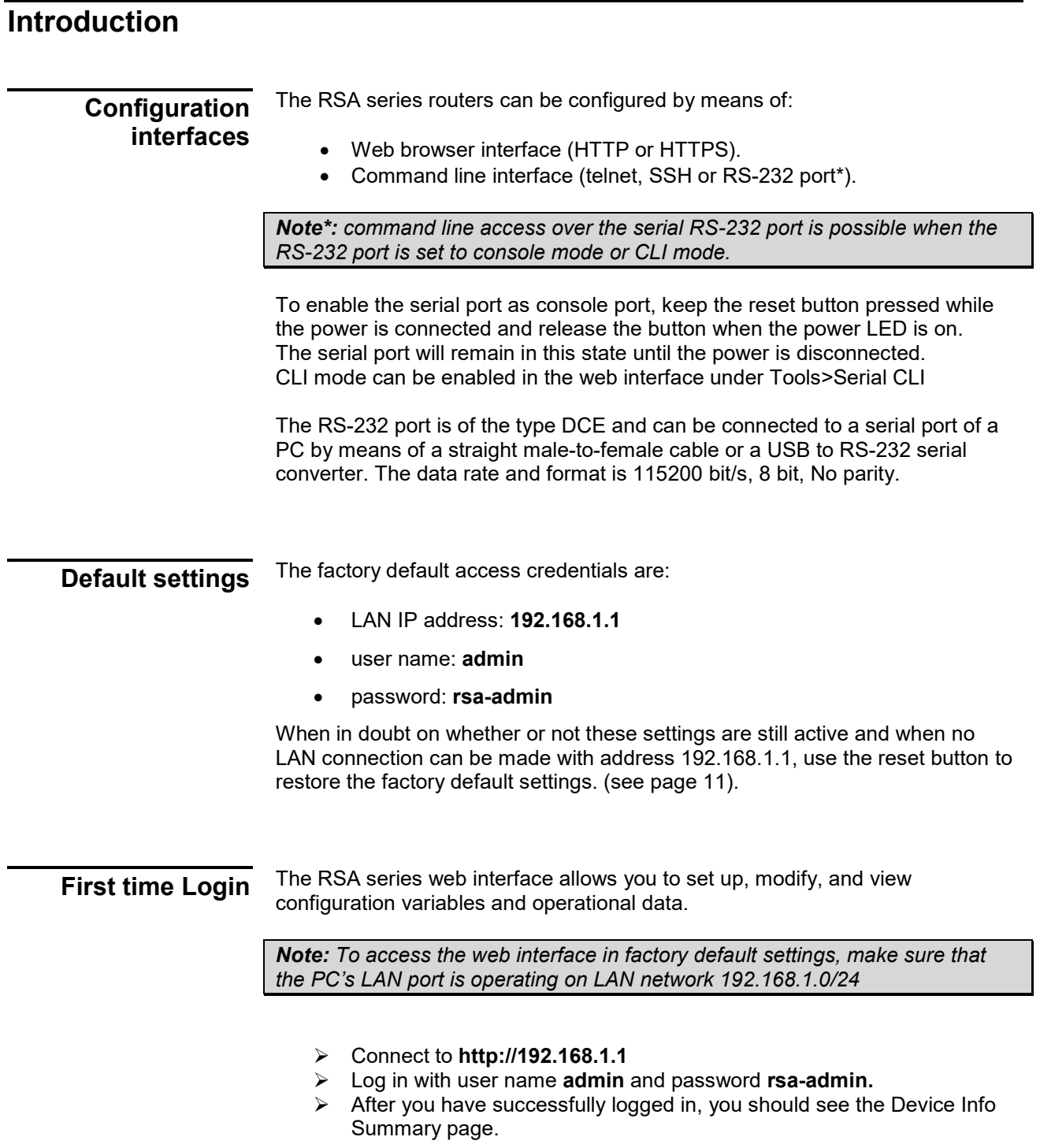

<span id="page-19-0"></span>The Info page will show the model and general information and status of the unit. For example: **Device Info page**

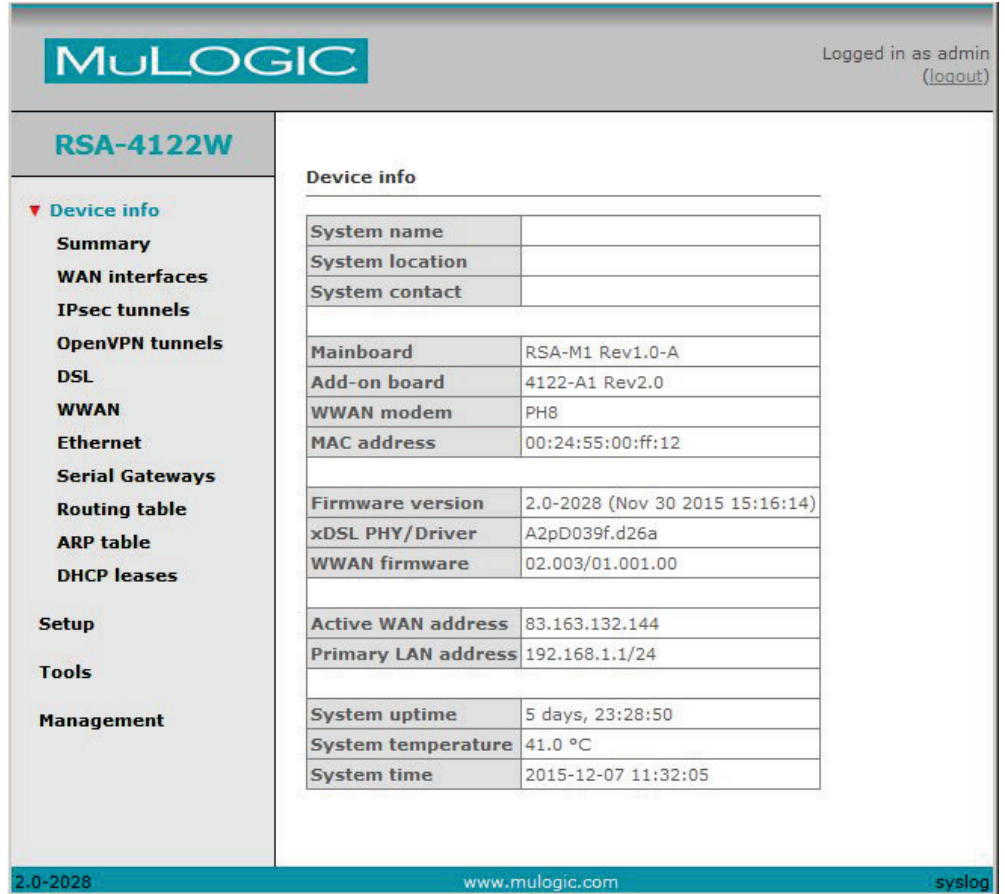

### <span id="page-19-1"></span>**Configuration**

Further details on configuration are outside the scope of this manual. Please refer to the RSA series configuration guide for additional information.

#### <span id="page-19-2"></span>**Command line access**

On factory default, ssh and telnet access is enabled for all LAN ports. You can log in with user name **admin** and password **rsa-admin**. Upon successful log-in you will get a ~# prompt.

Further details on configuration are outside the scope of this manual. Please refer to the RSA series configuration guide for additional information.

## **4 Technical Specifications**

### <span id="page-20-1"></span>**Supported DSL Standards**

<span id="page-20-0"></span>Handshake:

- ITU-T G.994.1 (G.hs)
- ANSI T1.413 Issue 2 (ADSL)

Modulation:

- ANSI T1.413 Issue 2 (ADSL)
- ITU-T G.992.1 (G.dmt)
- ITU-T G.992.2 (G.lite)
- ITU-T G.992.3/4 (ADSL2)
- ITU-T G.992.3 Annex L (RE-ADSL)
- ITU-T G.992.3 Annex M (ADSL2 A/M)
- ITU-T G.992.3 Annex J (ADSL2 B/J)
- ITU-T G.992.5 (ADSL2+)
- ITU-T G.992.5 Annex M (ADSL2+ M)
- ITU-T G.992.5 Annex J (ADSL2 B/J)
- ITU-T G.993.2 (VDSL2, profiles 8a, 8b, 8c, 8d, 12a, 12b, 17a) **\***

*Note\*: RSA-4222 models only*

## <span id="page-20-2"></span>**Wireless WAN modes (W3/W4 versions only)**

- W3 versions: Five Band UMTS (WCDMA/FDD): 800, 850, 1900, 1700AWS and 2100 MHz.
- Quad-Band GSM: 850, 900, 1800 and 1900 MHz. • W4 versions: Five band LTE 800/900/1800/2100/2600 MHz; FDD-Band (20,8,3,7,1); Tri Band UMTS (WCDMA): 900/1800/2100 MHz; FDD-Band (8,3,1); Dual Band GSM/GPRS/EDGE: 900/1800 MHz
- UMTS/HSPA+, 3GPP release 6/7.
- GSM/GPRS/EDGE, 3GPP release 99/4.
- HSDPA/HSUPA data rates DL: 7.2/14.4 Mbit/s, UL: 2.0/5.76 Mbit/s. concurrent data rate: DL 7.2 Mbit/s / UL 5.76 Mbit/s.
- LTE Cat. 3 DL: max. 100 Mbps, UL: max. 50 Mbps, 2x2 DL MIMO
- Approvals: R&TTE, GCF, CE, FCC, IC, PTCRB, UL

### <span id="page-20-3"></span>**Ethernet ports**

- 10/100baseT
- Half and Full duplex
- Auto-MDI/MDIX
- IEEE 802.1Q VLAN support

## <span id="page-21-0"></span>**USB Ports**

- Two external USB1.1/USB2.0 ports
- One internal USB port (optional)
- Support of selected USB 3G/GPRS/HSPA+ modems.
- Support of USB flash memory and selected Serial port extenders.
- Support of other USB devices on request.

## <span id="page-21-1"></span>**Serial ports**

- RS-232 DB9 Female connector (DCE pin assignment)
- RS-485/RS-422 at 4-pin screw terminal connector.
- Port rates: 300-115200 bit/s asynchronous.
- Data format: 7 or 8 databits, None, Odd or Even parity, 1 or 2 stop bits.

## <span id="page-21-2"></span>**I/O Contacts**

- Input: dry contact sensor maximum current: 1,25-6mA
- Input: contact sensor maximum allowed loop resistance: 100Ω
- Output: maximum load voltage: 100V
- Output: maximum load current: 150mA
- Output: maximum On-resistance: 8Ω.
- Output: isolation Voltage: 1500 Vrms.

## <span id="page-21-3"></span>**xDSL Line connection**

• 2-wire "RJ11" type 6P2C modular jack for connection to line or DSL splitter.

## <span id="page-21-4"></span>**Power supply**

The power supply input of the unit accepts both DC and AC voltages. The DC input is not polarised. Three Voltage Ranges (Vr1, Vr2 and Vr3) are available.

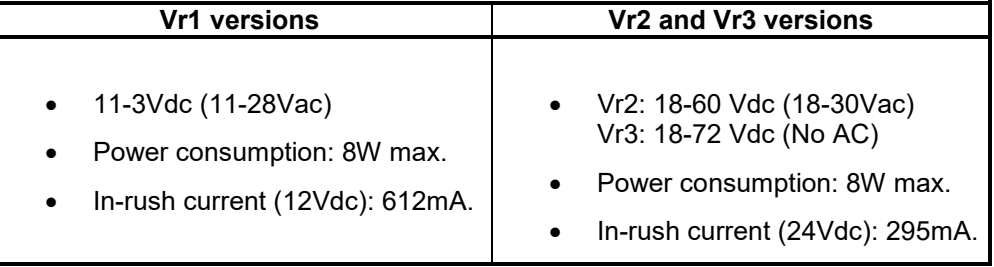

## <span id="page-22-0"></span>**Mechanical and environmental characteristics**

#### **Dimensions and weight**

- 143x38x95mm (HxWxD).
- Weight: 560 gr.

#### **Temperature range**

- Operating temperature: -40°C to +70°C, Humidity: 5..95%
- Storage temperature: -40°C to +80°C, Humidity: 5..95%

## <span id="page-22-1"></span>**Hardware Version indication format**

#### Format: **RSA-**[e][d][s][u][w]**/**[v]

- e: Number of Ethernet ports(1,4)
- d: 1=ADSL, 2=ADSL/VDSL
- s: Number of Serial ports (2)
- u: Number of USB ports (0,2)
- w: none, W3=2G/3G, W4=2G/3G/4G.
- v: Voltage range Vr1, Vr2, Vr3 (see Power Supply).

## **5 Appendix**

### <span id="page-24-1"></span>**Mounting instructions**

<span id="page-24-0"></span>The units of the RSA series are supplied with a mounting bracket for symmetrical rails of 35 mm according to DIN 46277-3, BS5584:1978 or EN 50-022.

To mount the unit on the DINrail, hook the upper side of the DINrail clamp on the DINrail and then move the lower end housing towards the DINrail until it latches. Pressing the housing downwards will make the latching easier.

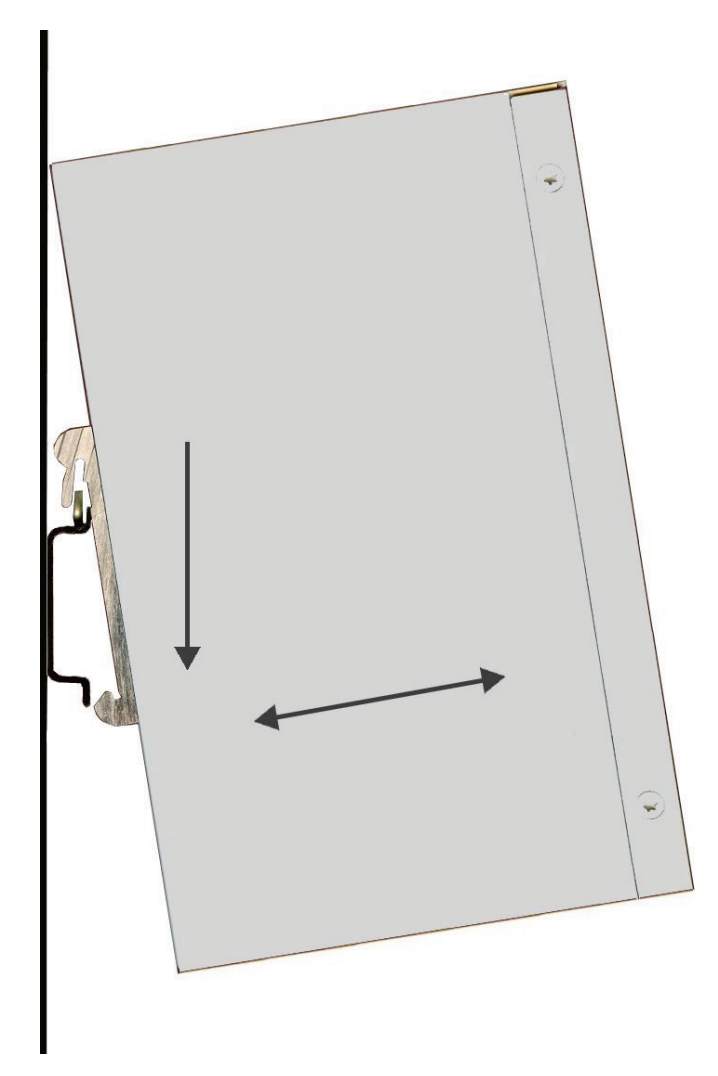

To remove the housing from the DINrail, press the housing downwards while moving the lower end of the housing away from the DINrail.

*Note: For reliable operation over the full temperature range up to +70°C, it is important that the ventilation slots on top and bottom have free air flow.*

## <span id="page-25-0"></span>**Cross Cables for connection to a device with RS-232 DCE port.**

The RS-232 connector of the unit is of the type **DCE.**  It can connect directly to a DTE type of serial port using a straight cable. For connection to another DCE port, a "cross cable" is needed.

**Note:** 

*An RS-232 DCE port (modem) usually has a female DB9 or DB25 connector. An RS-232 DTE port (PC) usually has a male DB9 or DB25 connector.*

The following tables show the wiring of such cables.

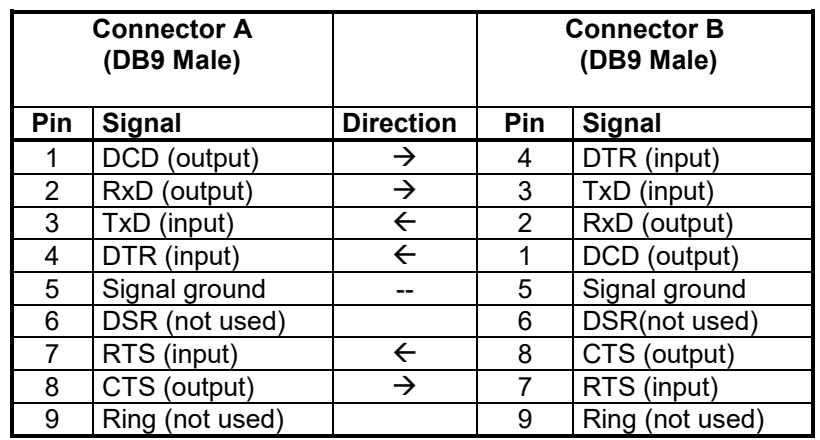

DB9 to DB9 DCE-DCE cross cable

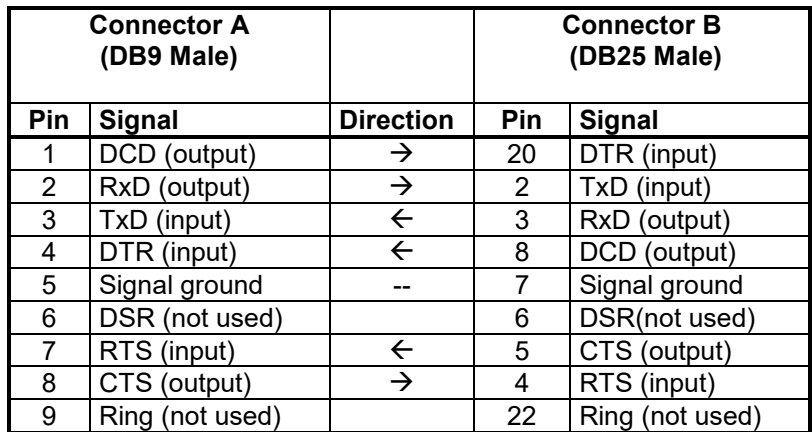

DB9 to DB25 DCE-DCE cross cable